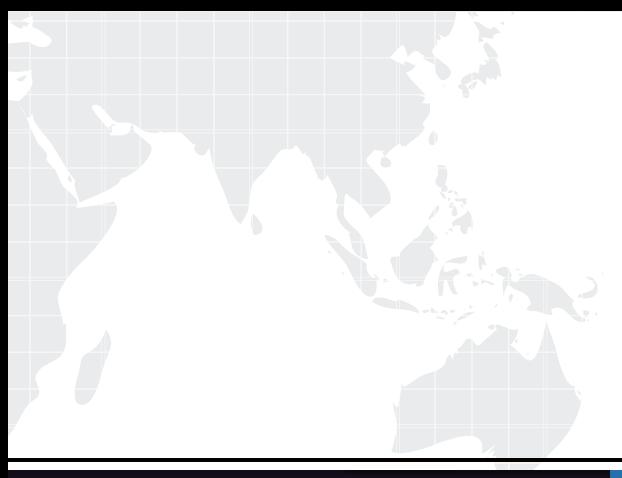

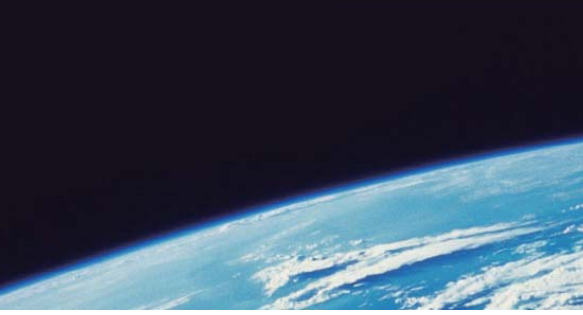

## **ITTEST QUESTION & ANSWER**

Guías de estudio precisos, Alta tasa de paso!

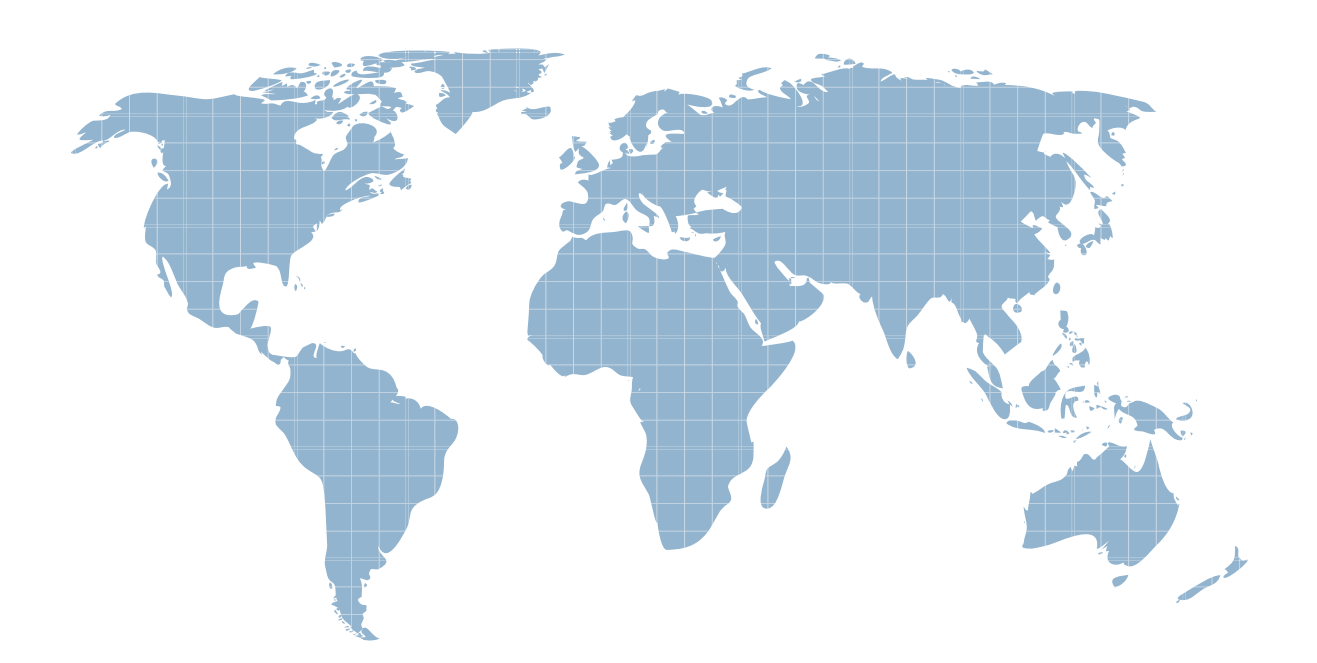

Ittest ofrece información actualizada de forma gratuita en un año!

http://www.ittest.es/

## **Exam** : **000-887**

## **Title** : IBM Tivoli Monitoring Express V6.1

## **Version** : DEMO

1. Which command displays a list of all agents based on a given managed system, product code, or both?

A. tacmd listAgents

B. tacmd viewAgents

C. tacmd viewSystems

D. tacmd listSystems Answer: D

2. Which statement is true about Attribute Groups?

A. Attribute Groups are only available for OS Agents.

B. Attribute Groups are only available for Universal Agents.

C. Attributes are organized into Attribute Groups according to their purpose.

D. Attribute Groups can be organized into multi-dimensional Attribute Groups. Answer: C

3. Which method can be used in the Tivoli Enterprise Portal client to review a history of the times when situations started and stopped on a Windows Agent?

A. right-click the managed system in the Physical Navigator view, choose Link To and then Situation Status Log

B. right-click the managed system in the Physical Navigator view, choose Link To and then Agent Operations Log

C. right-click the managed system in the Managed System Status workspace, choose Link To and then Situation Status Log

D. right-click the managed system in the Managed System Status workspace, choose Link To and then Agent Operations Log Answer: D

4. Which task can be performed while customizing a workspace under Workspace Author Mode?

- A. stop agents that contribute data to that workspace
- B. change or create a default workspace for all users

C. change a view from one type to another (e.g., from pie chart to bar chart)

D. delete a workspace previously created in Workspace Administration Mode Answer: C

5. Which two statements about historical data collection Summarization and Pruning (S&P) are correct? (Choose two.)

A. Summarization can occur independently of pruning.

B. Activating the S&P Agent causes both S&P to occur.

C. S&P can be configured for periods for a maximum of one year and a minimum of one hour.

D. Summarization can be configured for a maximum of one year and a minimum of one month.

E. Summarization can occur independently of pruning, but pruning requires summarization. Answer: AC

6. What is the purpose of running multiple IBM Tivoli Monitoring Universal Agent SNMP Data Providers on a single system?

A. Secondary instances are able to perform SNMP Data Provider functions such as collecting MIB data.

B. Running multiple instances of data providers for the exact same application is efficient, saving time and money. The contract of the contract of the contract of the contract of the contract of the contract of the contract of the contract of the contract of the contract of the contract of the contract of the contract of the con

C. A single SNMP Data Provider is unable to perform multiple data provider functions. Multiple instances are required.

D. Secondary instances are utilized to provide specialized SNMP Data Provider functions not activated in the first data provider. Answer: A

7. Which three databases are supported on the Tivoli Data Warehouse component of IBM Tivoli Monitoring Express V6.1? (Choose three.)

A. Oracle 9.2

B. Oracle 10.1

C. DB2 Express

D. Sybase 12.5.3

E. MS SQL Server 2000

F. DB2 Enterprise Edition V8 Fix Pack 10 Answer: CEF

8. The user reports that while using the Tivoli Enterprise Portal Server (TEPS), they clicked on an item in the Navigator view and received the error message: KFWITM091E View not available at this time. What is the correct interpretation of this error message?

A. The TEPS is not running.

B. The SOAP server is not running.

C. The Tivoli Enterprise Monitoring Server service is not running.

D. The Tivoli Enterprise Portal client is unable to interpret the data. Answer: A

9. After closing all open workspace panels in your custom workspace, what remains in the workspace?

A. the Navigator

B. a blank screen

C. a default information screen

D. the Navigator on the left and a default information screen on the right Answer: A

10. What are two organizational factors that might have an impact on deployment, when planning a deployment of IBMTivoli Monitoring Express V6.1? (Choose two.)

A. network reliability

- B. host and IP naming conventions
- C. amount of growth anticipated for the environment
- D. the computers and applications that are mission critical

E. the number and responsibilities of existing systems administrators Answer: CE

11. What is the correct method to specify variables for attribute substitution when building situations in the Situation **Situation Situation Situation Situation Situation Situation Situation** Editor?

A. a dollar sign (\$)

B. an at sign (@)

C. an ampersand (&)

D. a percent sign (%) Answer: C

12. When a client is unable to log-on to the Tivoli Enterprise Portal Server (TEPS) and receives the error message: TEP client has lost contact with the TEPS What would be the appropriate first step in diagnosing the problem?

A. Determine if TEPS is running.

B. Determine if Tivoli Enterprise Portal is running.

C. Determine if Tivoli Data Warehouse is running.

D. Determine if Tivoli Enterprise Console is running. Answer: A

13. What makes a situation ineligible for duperization?

A. using a Display Item value

B. using a Situation Persistence value of 1

C. using a Situation Persistence value greater than 1

D. using a Percent Increase operator in the situation formula Answer: A

14. IBM Tivoli Monitoring Server, Warehouse Proxy, and DB2 Express are installed. What can be used to create the Data Warehouse?

A. a DB2 Command Window

B. the DB2 Express Administrator Console in the Tivoli Enterprise Portal Server

C. the Create Warehouse option from the Managed Tivoli Enterprise Monitoring Services (MTEMS) context menu for the Warehouse Proxy component

D. the Create Database option from the MTEMS context menu for the Warehouse Proxy component Answer: A

15. When a supported version of DB2 is not pre-installed on the Windows host for the IBM Tivoli Monitoring Express (ITM Express) Monitoring Server, which version can be installed through the ITM Express Launchpad?

A. DB2 Express

- B. Microsoft SQL Server 2000
- C. DB2 Enterprise Edition V7.2

D. DB2 Enterprise Edition V8 Fix Pack 10 Answer: A

16. When opening the supplied, default NT Process CPU Time Query in the Query Editor, you are not able to edit the Server Name filter. Why do you receive the error "KFWITM234W"?

A. You have insufficient OS privileges.

B. Tivoli Enterprise Portal Server (TEPS) database is down.

C. You have insufficient TEPS privileges.

D. Product supplied queries are not editable. Answer: D

17. Which chart type is capable of showing multiple rows from Attribute Groups?

A. pie chart

B. table view

C. linear gauge

D. circular gauge Answer: B

18. You have a company security policy that states that all user accounts in all application and management software must have a non-blank password. How should you configure IBM Tivoli Monitoring Express V6.1 so it is compliant with this policy?

A. using the Manage Tivoli Enterprise Monitoring Service (MTEMS), reconfigure the Tivoli Enterprise Portal Server (TEPS) with the Security option enabled

B. using the MTEMS, reconfigure the Tivoli Enterprise Monitoring Sever with the Security option enabled

C. on the TEPS machine, go to Control Panel ?Administrative Tools ? Services and change the Log on credentials to a specific User ID and non-blank password

D. using the Tivoli Enterprise Portal Desktop Client, log-in as the sysadmin user, and configure all user accounts with the Security enabled option in the Administer Users screen Answer: B

19. When configuring the Warehouse Proxy Agent, what is the default database name of the IBM Tivoli MonitoringWarehouse Data Source?

A. Whouse

B. Warehous **B. Warehous B. Warehous B. Warehous B. Warehous B. Warehous B. Warehous** 

C. warehouse

D. Warehouse Answer: B

20. A user reports they are unable to see a specific Take Action command in the popup menu in the Tivoli EnterprisePortal Server (TEPS) Navigator. What is the likely cause of this?

A. The user is logged onto a Remote TEPS, rather than the Hub TEPS.

B. There are insufficient OS and/or TEPS privileges to view or execute Take Action commands.

C. Tick box for enabling Take Action command has not been enabled for the specific situation.

D. There is a communications problem between the Tivoli Enterprise Monitoring Server (TEMS) and the agent thatprevents lookup of appropriate Take Action commands from the agent. Answer: B

This document was created with Win2PDF available at http://www.win2pdf.com. [The unregistered version of Win2PDF is for evaluation or non-commercial use only.](http://www.win2pdf.com) This page will not be added after purchasing Win2PDF.